# **DÉBUTER AVEC MMITM**

## **IL Y A QUATRE ÉTAPES FA-CILE POUR EXÉCUTER UNE ÉTUDE MMITM**

### **ÉCHANTILLONAGE**

Les prélèvements peuvent être faits sur une grille régulière (ex : un espacement de 100m x 50m) ou une grille irrégulière. Dans les deux cas des coordonnées GPS devraient être utilisées. La couverture devrait s'étendre sur un sol suspecté d'être anormal par rapport à l'arrière-plan. En l'absence d'un levé d'orientation pour définir la profondeur d'échantillonnage approprié.

A chaque site, les échantillons devraient en général être pris de 10 à 25 cm audessous de l'interface de la terre et les organics. Un échantillon approximatif de 250g grossièrement tamisé est nécessaire. Aucune préparation supplémentaire est nécessaire. Chaque échantillon devrait être étiqueté avec un code unique, placé dans un sac en plastique avec une fermeture à glissière, et enregistrer les coordonnées.

#### **ANALYSE**

Lorsque tout les prélèvements sont collectés, ils sont envoyés vers un laboratoire agréé MMITM, ou un dépôt pour un de ces laboratoires (voir les contacts des laboratoires). Sélectionnez les éléments que vous voulez faire analyser, ou sélectionnez la forfait de 40

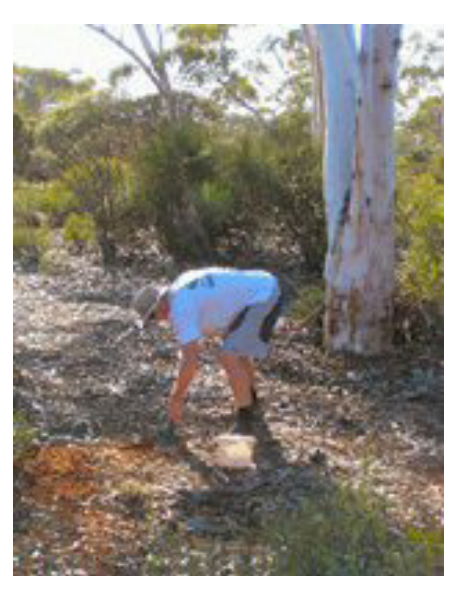

éléments. Le coût pour cela varie de par échantillon selon le nombre d'éléments. Le laboratoire effectuera l'extraction et l'analyse.

#### **RESULTATS**

Dans approximativement 3 semaines vous recevrez des résultats de chiffres d'analyse, triés par échantillon et par élément. Vous recevrez également quelques données de contrôle de qualité, et cela devrait être vérifié en premier, en même temps que les résultats des tests pour tous les contrôles standards inclus avec les échantillons. Lorsque cela aura été fait, vous serez prêt à vérifier et interpréter vos données. Sauf exception, les résultats seront en partie par milliard (ppb).

#### **INTERPRÉTATION**

Insérez les coordonnées pour chaque échantillon dans le tableur des résultats. Vous êtes maintenant prêt à représenter les résultats pour chaque élément dans un programme de représentation tel que Surfer, MapInfo (+ Discover) ou Geosoft. Il y a d nombreuses façons de représenter les résultats; la représentation ci-dessous vient de Surfer en utilisant des données ppb du tableur d'analyse.

D'autres méthodes de représentation et d'interprétation sont disponibles. Des détails de ces méthodes et procédures, et significations de résultats sont définies ailleurs sur ce site internet.

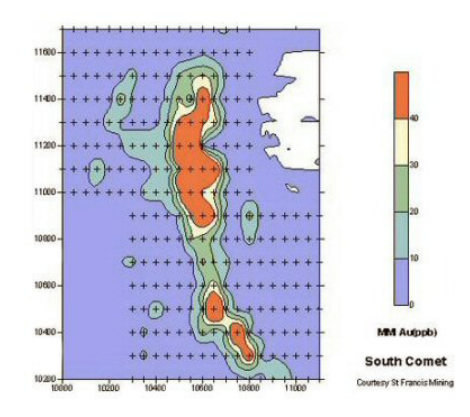

#### **CONTACT INFORMATION**

Email us at minerals@sgs.com www.sgs.com/mining

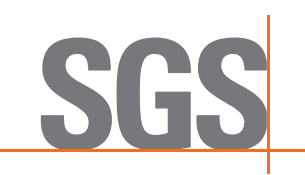